## **Using PowerSchool**

To use the PowerSchool webportal or tablet App, you must first create an account. Access http://powerschool.athensasd.k12.pa.us

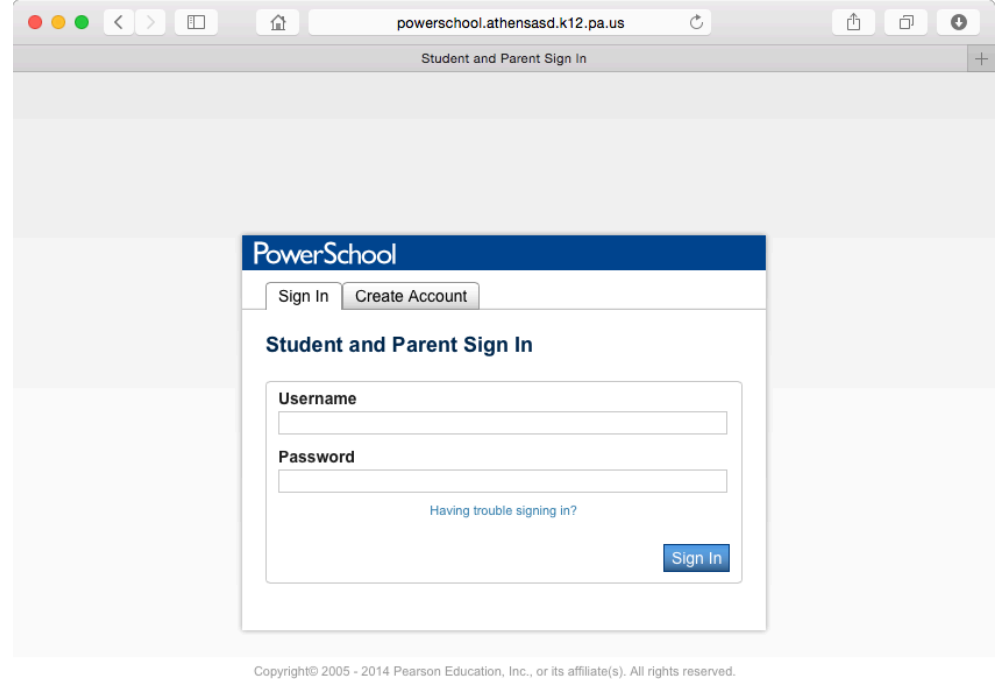

ALWAYS LEARNING

**PEARSON** 

Click on the "Create Account" Tab.

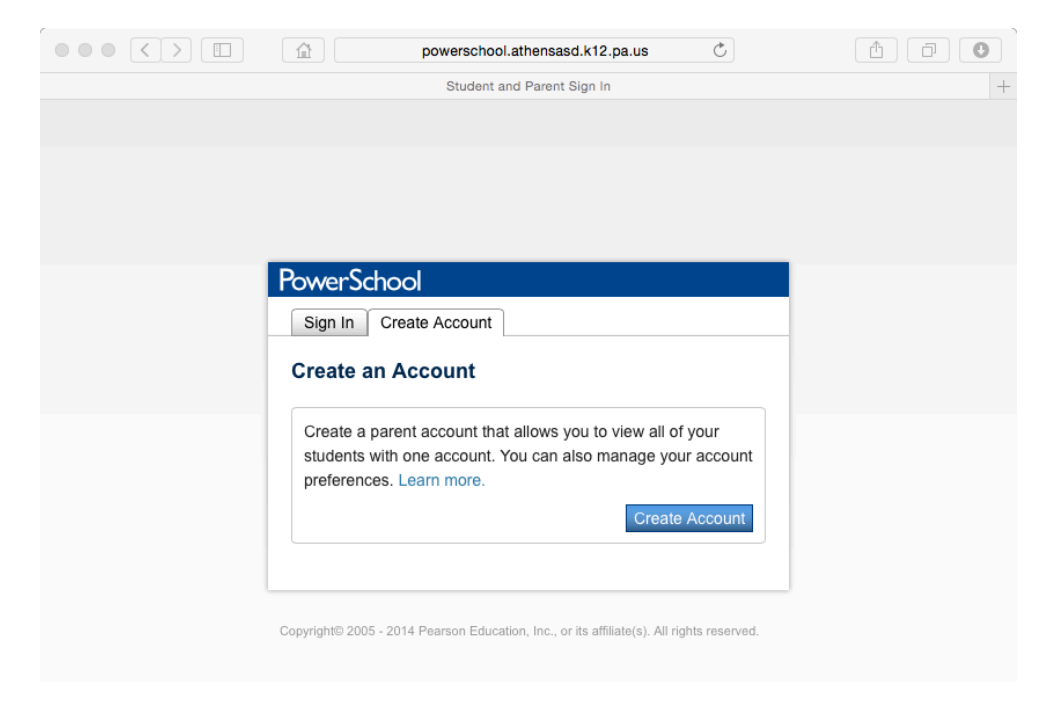

Enter in your desired data to create your account. Your username and password can be your own, but it is encouraged that you entire your First and Last Name correctly to help us assist you later.

For the Students Access ID and Password you will need to contact your schools Office.

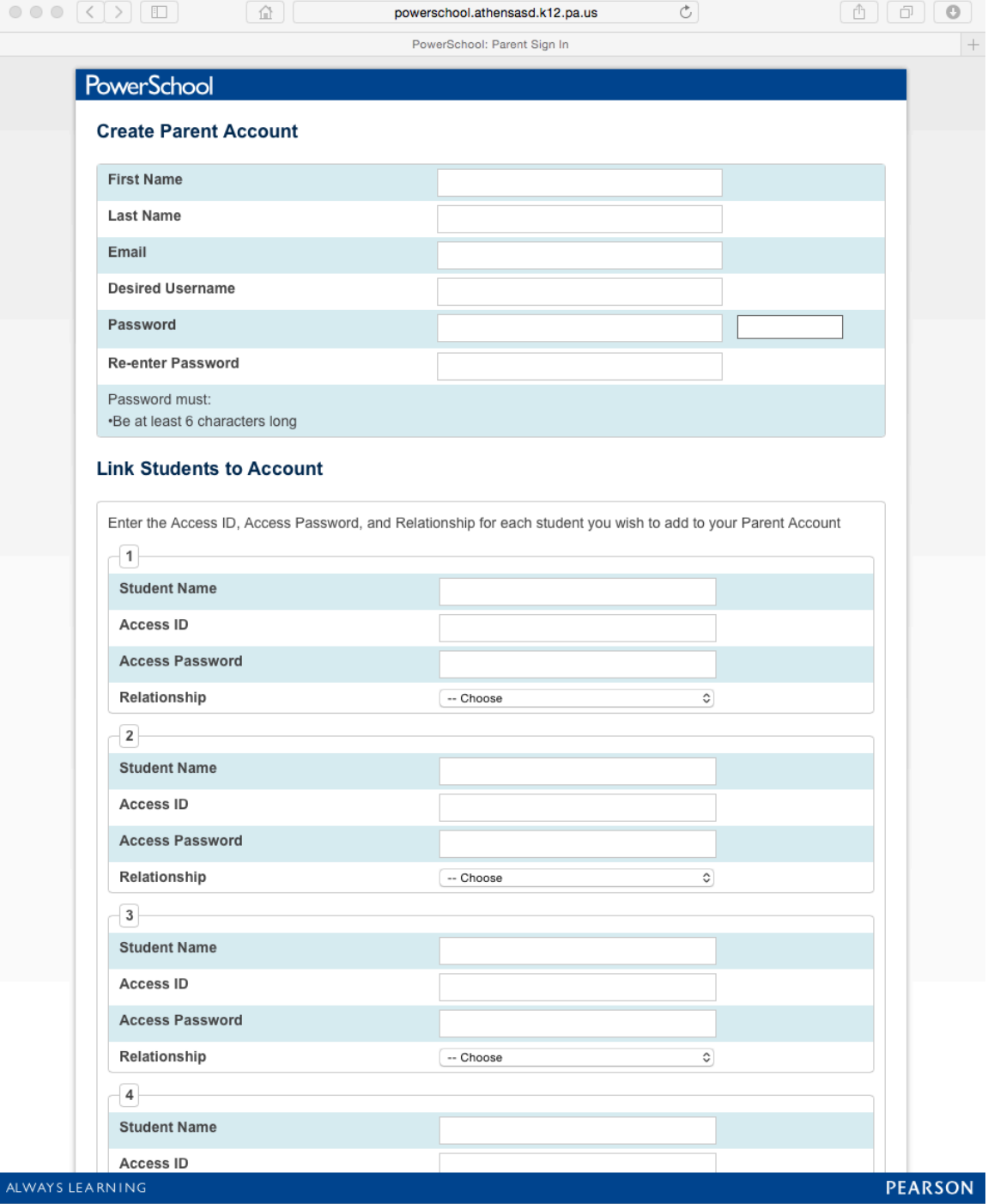

Once you are successfully logged in, you can use the tabs at the top to select your children, if you entered more than one, and view any relevant information for them.

## In order to use the App on your GooglePlay or IOS Device please perform the following steps.

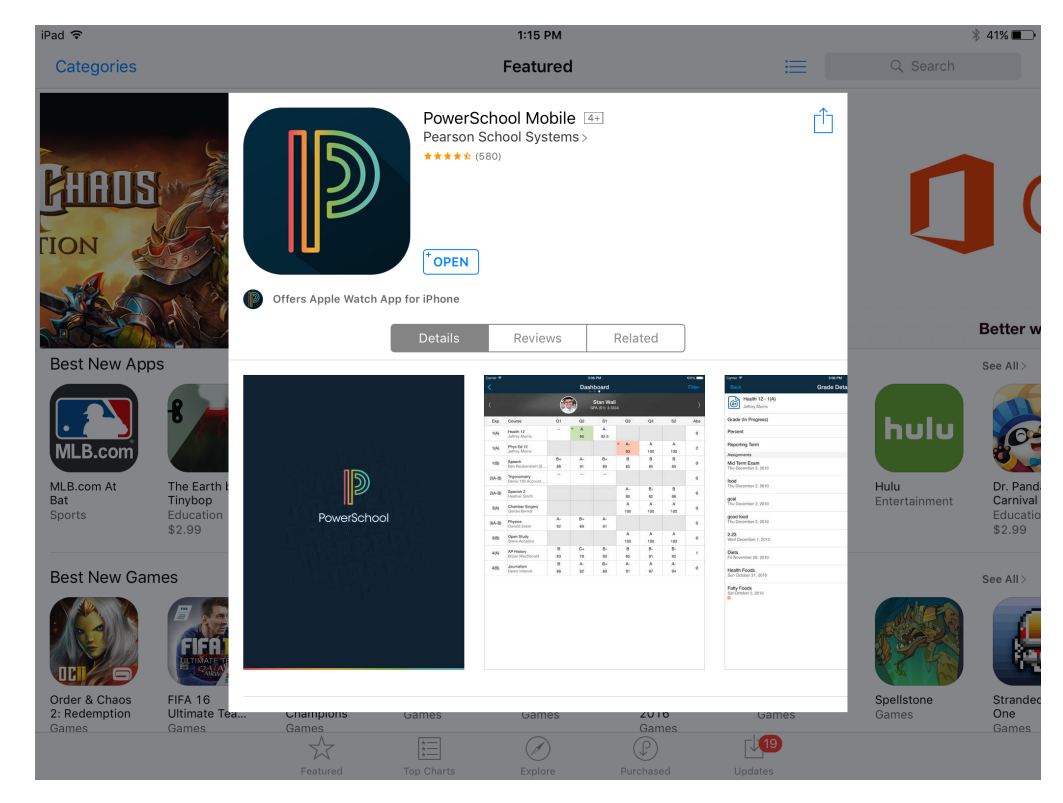

Download the APP from the 'store'

Open the APP and you will see the following Screen. Unfortunately the "District Code" that is on the web-portal PowerSchool login does not seem to work. Click on the "What is my district code?" link below the District Code boxes.

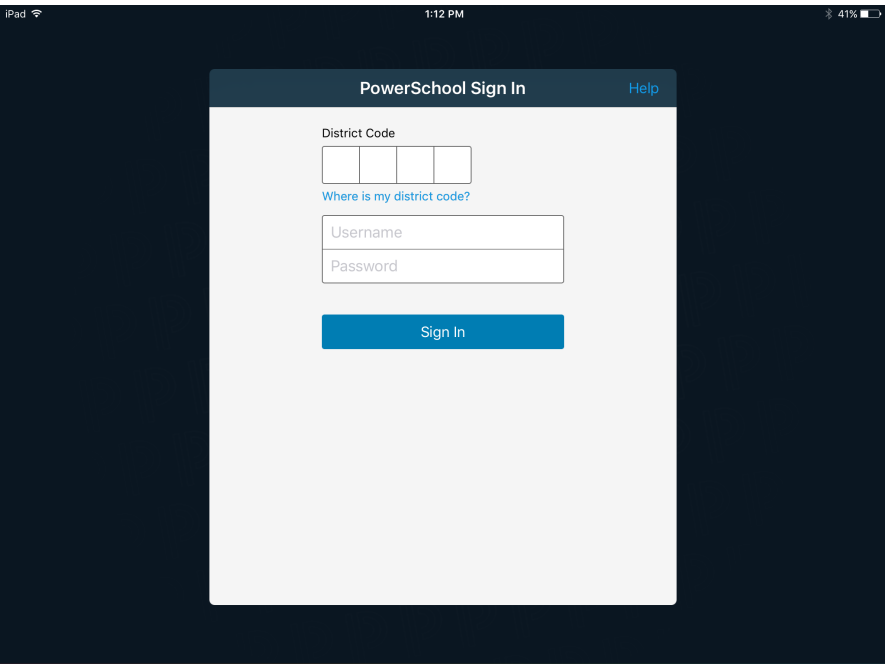

## Scroll down and tap "Search for Your District"

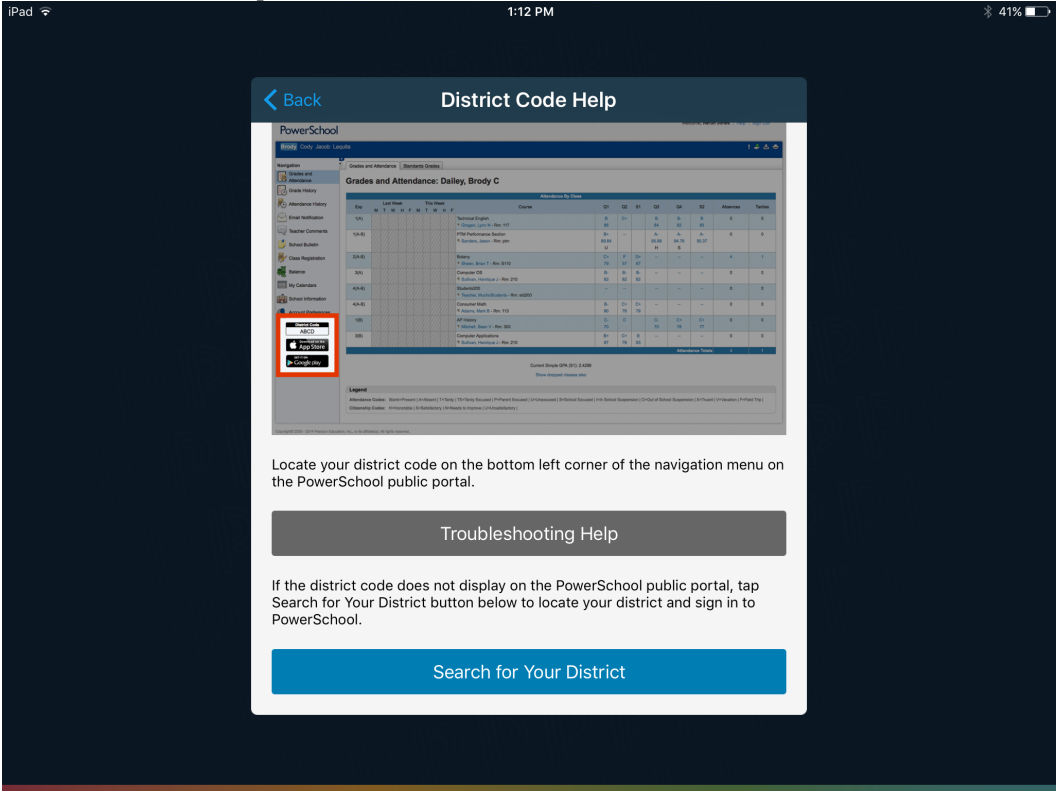

Enter in 'powerschool.athensasd.k12.pa.us' in the PowerSchool Server Address Field

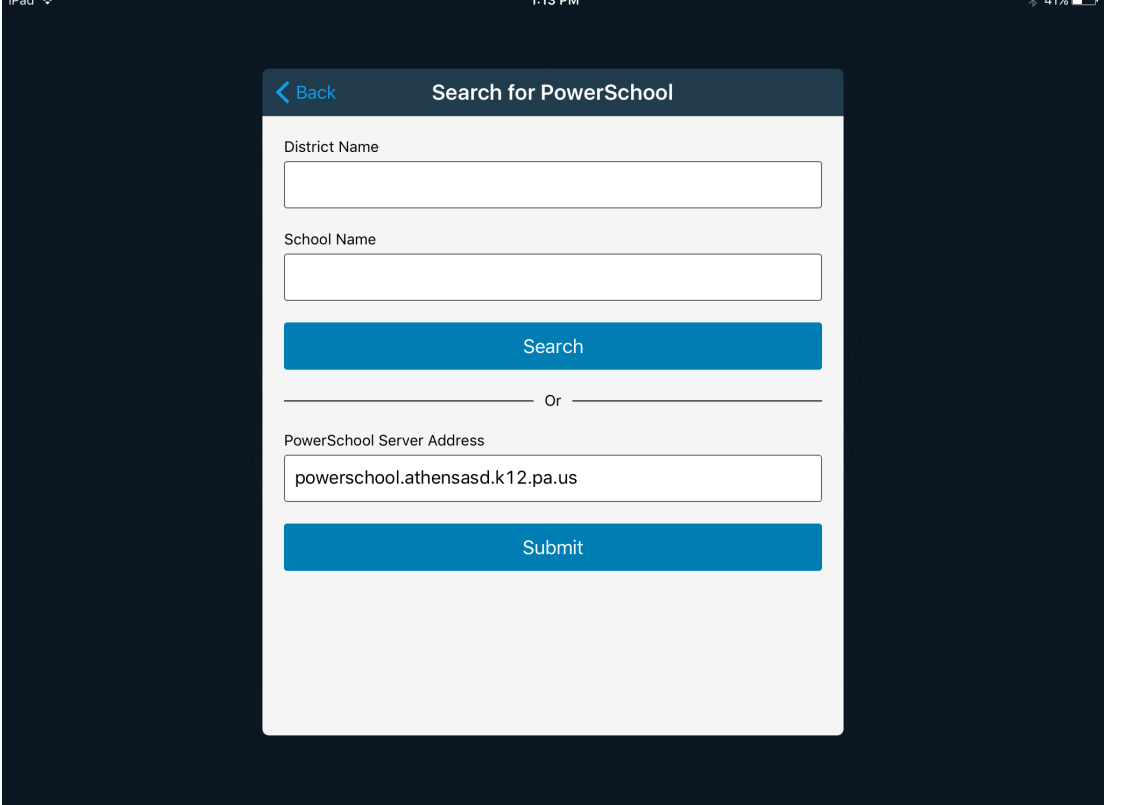

The District code field will now be filled in and you can use your login you created previously.

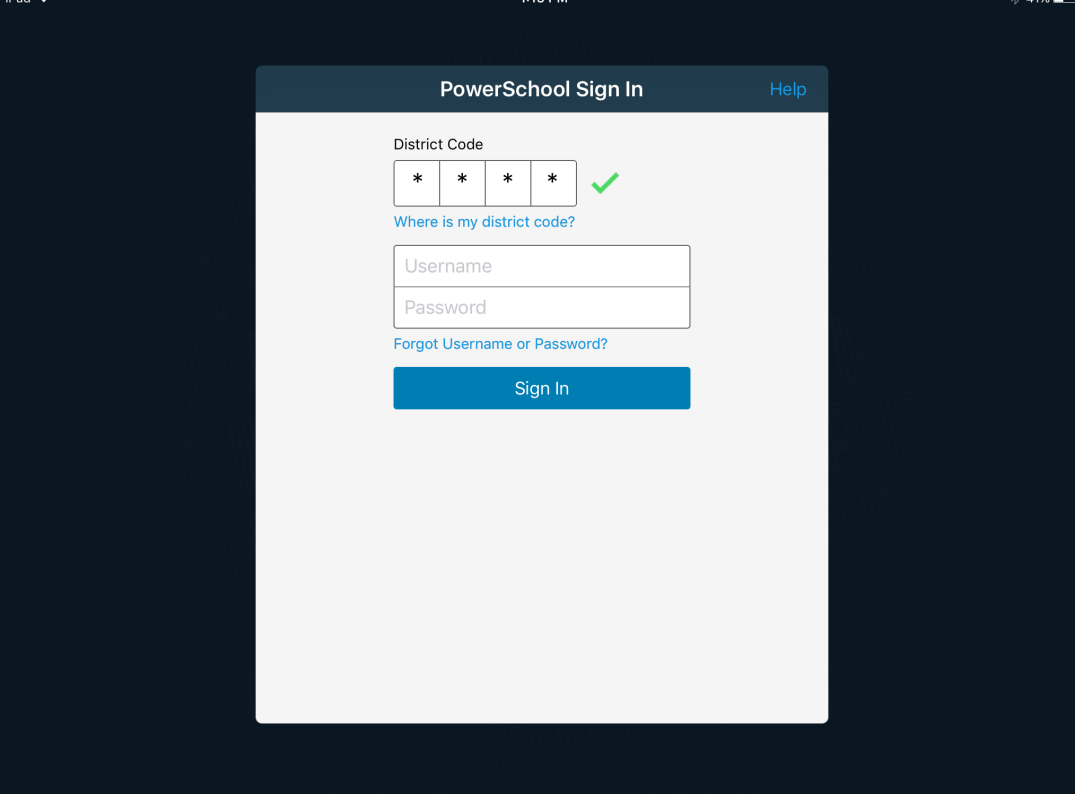